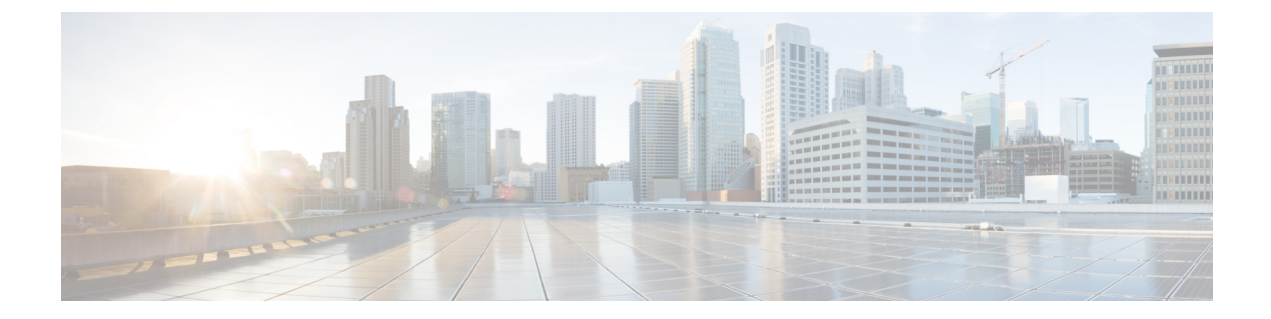

# ポート セキュリティ

- ポート [セキュリティの前提条件](#page-0-0) (1 ページ)
- ポート [セキュリティの制約事項](#page-0-1) (1 ページ)
- ポート [セキュリティの概要](#page-0-2) (1 ページ)
- ポート [セキュリティの設定方法](#page-6-0) (7 ページ)
- ポート [セキュリティの設定例](#page-15-0) (16 ページ)
- ポート [セキュリティの機能の履歴](#page-16-0) (17 ページ)

## <span id="page-0-1"></span><span id="page-0-0"></span>ポート セキュリティの前提条件

最大値をインターフェイス上ですでに設定されているセキュアアドレスの数より小さい値に設 定しようとすると、コマンドが拒否されます。

### ポート セキュリティの制約事項

- スイッチに設定できるセキュア MAC アドレスの最大数は、システムで許可されている MAC アドレスの最大数によって決まります。この値は、使用可能な MAC アドレス(そ の他のレイヤ 2 機能やインターフェイスに設定されたその他のセキュア MAC アドレスで 使用される MAC アドレスを含む)の総数を表します。
- ポートセキュリティは、EtherChannel インターフェイスではサポートされていません。

## <span id="page-0-2"></span>ポート セキュリティの概要

### ポート セキュリティ

ポート セキュリティ機能を使用すると、ポートへのアクセスを許可するステーションの MAC アドレスを制限および識別して、インターフェイスへの入力を制限できます。セキュアポート にセキュアMACアドレスを割り当てると、ポートは定義されたアドレスグループ以外の送信

元アドレスを持つパケットを転送しません。セキュア MAC アドレス数を 1 つに制限し、単一 のセキュア MAC アドレスを割り当てると、そのポートに接続されたワークステーションに、 ポートの帯域幅全体が保証されます。

セキュアポートとしてポートを設定し、セキュアMACアドレスが最大数に達した場合、ポー トにアクセスを試みるステーションの MAC アドレスが識別されたセキュア MAC アドレスの いずれとも一致しないので、セキュリティ違反が発生します。また、あるセキュアポート上で セキュアMACアドレスが設定または学習されているステーションが、別のセキュアポートに アクセスしようとしたときにも、違反のフラグが立てられます。

#### セキュア **MAC** アドレスのタイプ

スイッチは、次のセキュア MAC アドレス タイプをサポートします。

- スタティックセキュア MAC アドレス:**switchport port-security mac-address** *mac-address* インターフェイス コンフィギュレーション コマンドを使用して手動で設定され、アドレ ステーブルに保存された後、スイッチの実行コンフィギュレーションに追加されます。
- ダイナミック セキュア MAC アドレス:動的に設定されてアドレス テーブルにのみ保存 され、スイッチの再起動時に削除されます。
- スティッキーセキュアMACアドレス:動的に学習することも、手動で設定することもで きます。アドレステーブルに保存され、実行コンフィギュレーションに追加されます。こ のアドレスがコンフィギュレーションファイルに保存されていると、スイッチの再起動時 にインターフェイスはこれらを動的に再設定する必要がありません。

### **MAC** アドレス テーブルのデフォルト設定

次の表に、MAC アドレス テーブルのデフォルト設定を示します。

表 **<sup>1</sup> : MAC** アドレスのデフォルト設定

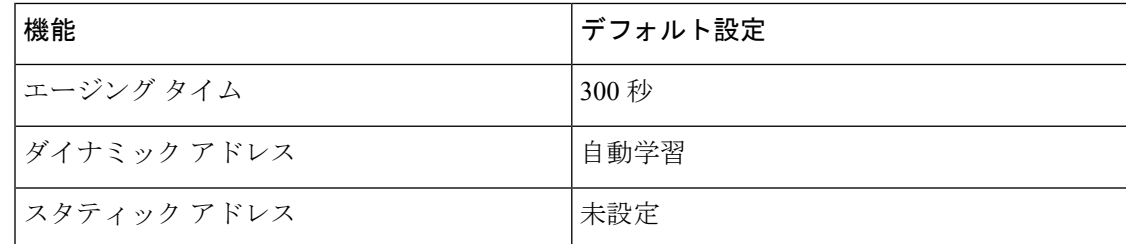

### **MAC** アドレス テーブルの作成

すべてのポートでサポートされる複数の MAC アドレスを使用して、他のネットワークデバイ スにデバイス上のすべてのポートを接続できます。デバイスは、各ポートで受信するパケット の送信元アドレスを取得し、アドレステーブルにアドレスとそれに関連付けられたポート番号 を追加することによって、動的なアドレス指定を行います。ネットワークでデバイスの追加ま

たは削除が行われると、デバイスによってアドレステーブルが更新され、新しいダイナミック アドレスが追加され、使用されていないアドレスは期限切れになります。

エージング インターバルは、グローバルに設定されています。ただし、デバイスは VLAN ご とにアドレステーブルを維持し、STP によって VLAN 単位で有効期間を短縮できます。

デバイスは、受信したパケットの宛先アドレスに基づいて、任意の組み合わせのポート間でパ ケットを送信します。デバイスは、MAC アドレステーブルを使用することによって、宛先ア ドレスに関連付けられたポートに限定してパケットを転送します。宛先アドレスがパケットを 送信したポート上にある場合は、パケットはフィルタリング処理され、転送されません。デバ イスは、常にストアアンドフォワード方式を使用します。このため、完全なパケットをいった ん保存してエラーがないか検査してから転送します。

#### スティッキ セキュア **MAC** アドレス

スティッキーラーニングをイネーブルにすると、ダイナミックMACアドレスをスティッキー セキュア MAC アドレスに変換して実行コンフィギュレーションに追加するようにインター フェイスを設定できます。インターフェイスはスティッキラーニングがイネーブルになる前に 学習したものを含め、すべてのダイナミック セキュア MAC アドレスをスティッキー セキュ ア MAC アドレスに変換します。すべてのスティッキー セキュア MAC アドレスは実行コン フィギュレーションに追加されます。

スティッキー セキュア MAC アドレスは、コンフィギュレーション ファイル(スイッチが再 起動されるたびに使用されるスタートアップコンフィギュレーション)に、自動的には反映さ れません。スティッキー セキュア MAC アドレスをコンフィギュレーション ファイルに保存 すると、スイッチの再起動時にインターフェイスはこれらを再び学習する必要がありません。 スティッキ セキュア アドレスを保存しない場合、アドレスは失われます。

スティッキ ラーニングがディセーブルの場合、スティッキ セキュア MAC アドレスはダイナ ミック セキュア アドレスに変換され、実行コンフィギュレーションから削除されます。

#### セキュリティ違反

次のいずれかの状況が発生すると、セキュリティ違反になります。

- 最大数のセキュアMACアドレスがアドレステーブルに追加されている状態で、アドレス テーブルに未登録の MAC アドレスを持つステーションがインターフェイスにアクセスし ようとした場合。
- あるセキュア インターフェイスで学習または設定されたアドレスが、同一 VLAN 内の別 のセキュア インターフェイスで使用された場合。
- ポートセキュリティが有効な状態で診断テストを実行しています。

違反が発生した場合の対処に基づいて、次の3種類の違反モードのいずれかにインターフェイ スを設定できます。

• protect(保護):セキュア MAC アドレスの数がポートで許可されている最大限度に達す ると、最大値を下回るまで十分な数のセキュア MAC アドレスを削除するか、許可アドレ ス数を増やさないかぎり、未知の送信元アドレスを持つパケットはドロップされます。セ キュリティ違反が起こっても、ユーザには通知されません。

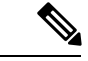

- トランク ポートに protect 違反モードを設定することは推奨しま せん。保護モードでは、ポートが最大数に達していなくてもVLAN が保護モードの最大数に達すると、ラーニングがディセーブルに なります。 (注)
- restrict (制限): セキュア MAC アドレスの数がポートで許可されている最大限度に達す ると、最大値を下回るまで十分な数のセキュア MAC アドレスを削除するか、許可アドレ ス数を増やさないかぎり、未知の送信元アドレスを持つパケットはドロップされます。こ のモードでは、セキュリティ違反が発生したことが通知されます。SNMPトラップが送信 されます。Syslog メッセージがロギングされ、違反カウンタが増加します。
- ·shutdown (シャットダウン):ポート セキュリティ違反により、インターフェイスが error-disabled になり、ただちにシャットダウンされます。そのあと、ポートの LED が消 灯します。セキュアポートが error-disabled 状態の場合は、**errdisable recovery cause** *psecure-violation* グローバル コンフィギュレーション コマンドを入力してこの状態を解消 するか、**shutdown** および **no shutdown** インターフェイス コンフィギュレーション コマン ドを入力して手動で再度有効にできます。これは、デフォルトのモードです。
- shutdown vlan(VLAN シャットダウン): VLAN 単位でセキュリティ違反モードを設定す るために使用します。このモードで違反が発生すると、ポート全体ではなく、VLAN が errdisable になります。

次の表に、ポートセキュリティをインターフェイスに設定した場合の違反モードおよび対処に ついて示します。

| 違反モード            | トラフィッ<br>クの転送<br>$\mathbf{1}$ | SNMP <b>F</b><br>ラップの送<br>信 | Syslog $\times$ $\times$<br>セージの送<br>信 | エラー メッ<br>セージの表<br>示<br>$\overline{2}$ | 違反カウン<br>タの増加 | ポートの<br>シャットダ<br>ウン |
|------------------|-------------------------------|-----------------------------|----------------------------------------|----------------------------------------|---------------|---------------------|
| protect          | 非対応                           | 非対応                         | 非対応                                    | 非対応                                    | 非対応           | 非対応                 |
| restrict         | 非対応                           | 対応                          | 対応                                     | 不可                                     | 対応            | 不可                  |
| shutdown         | 非対応                           | 非対応                         | 非対応                                    | 非対応                                    | 対応            | 対応                  |
| shutdown<br>vlan | 非対応                           | 非対応                         | 対応                                     | 不可                                     | 対応            | 不可<br>3             |

表 **2 :** セキュリティ違反モードの処置

<span id="page-3-0"></span><sup>1</sup> 十分な数のセキュアMACアドレスを削除するまで未知の送信元アドレスを持つパケット がドロップされます。

- <span id="page-4-0"></span><sup>2</sup> セキュリティ違反を引き起こすアドレスを手動で設定した場合、スイッチがエラー メッ セージを返します。
- <span id="page-4-1"></span>3 違反が発生した VLAN のみシャットダウンします。

### ポート セキュリティ エージング

ポート上のすべてのセキュア アドレスにエージング タイムを設定するには、ポート セキュリ ティエージングを使用します。ポートごとに2つのタイプのエージングがサポートされていま す。

- absolute:指定されたエージング タイムの経過後に、ポート上のセキュア アドレスが削除 されます。
- inactivity:指定されたエージングタイムの間、セキュアアドレスが非アクティブであった 場合に限り、ポート上のセキュア アドレスが削除されます。

### ポート セキュリティとスイッチ スタック

スタックに新規に加入したスイッチは、設定済みのセキュア アドレスを取得します。他のス タック メンバーから新しいスタック メンバーに、ダイナミック セキュア アドレスがすべてダ ウンロードされます。

スイッチ(アクティブスイッチまたはスタックメンバのいずれか)がスタックから離れると、 その他のスタックメンバに通知が行き、そのスイッチが設定または学習したセキュアMACア ドレスがセキュア MAC アドレス テーブルから削除されます。

### デフォルトのポート セキュリティ設定

表 **3 :** デフォルトのポート セキュリティ設定

| 機能                           | デフォルト設定                                             |
|------------------------------|-----------------------------------------------------|
| ポート セキュリティ                   | ポート上でディセーブル                                         |
| スティッキー アドレス ラーニング            | ディセーブル                                              |
| ポートあたりのセキュア MAC アドレスの最<br>大数 | 1つのアドレス                                             |
| 違反モード                        | shutdown。セキュア MAC アドレスが最大数を<br>上回ると、ポートがシャットダウンします。 |
| ポートセキュリティエージング               | ディセーブルエージング タイムは0                                   |
|                              | スタティック エージングはディセーブル                                 |
|                              | タイプは absolute                                       |

### ポート セキュリティの設定時の注意事項

- ポート セキュリティを設定できるのは、スタティック アクセス ポートまたはトランク ポートに限られます。セキュア ポートをダイナミック アクセス ポートにすることはでき ません。
- セキュア ポートをスイッチド ポート アナライザ(SPAN)の宛先ポートにすることはで きません。
- 音声 VLAN はアクセス ポートでのみサポートされており、設定可能であってもトランク ポートではサポートされていません。
- 音声 VLAN が設定されたインターフェイス上でポート セキュリティをイネーブルにする 場合は、ポートの最大セキュアアドレス許容数を2に設定します。ポートをCisco IPPhone に接続する場合は、IP Phone に MAC アドレスが 1 つ必要です。Cisco IP Phone のアドレス は音声 VLAN 上で学習されますが、アクセス VLAN 上では学習されません。1 台の PC を Cisco IP Phone に接続する場合、MAC アドレスの追加は必要ありません。複数の PC を Cisco IPPhone に接続する場合、各 PC と IPPhone に 1 つずつ使用できるように、十分な数 のセキュア アドレスを設定する必要があります。
- トランクポートがポートセキュリティで設定され、データトラフィック用のアクセスVLAN と音声トラフィック用の音声 VLAN に割り当てられている場合、**switchport voice** および インターフェイス コンフィギュレーション コマンドを入力して **switchport priority extend** も効果はありません。

接続装置が同じ MAC アドレスを使用してアクセス VLAN の IP アドレス、音声 VLAN の IP アドレスの順に要求すると、アクセス VLAN だけが IP アドレスに割り当てられます。

- インターフェイスの最大セキュアアドレス値を入力したときに、新しい値がそれまでの値 より大きいと、それまで設定されていた値が新しい値によって上書きされます。新しい値 が前回の値より小さく、インターフェイスで設定されているセキュアアドレス数が新しい 値より大きい場合、コマンドは拒否されます。
- スイッチはスティッキセキュアMACアドレスのポートセキュリティエージングをサポー トしていません。

次の表に、他のポートベース機能と互換性のあるポート セキュリティについてまとめます。

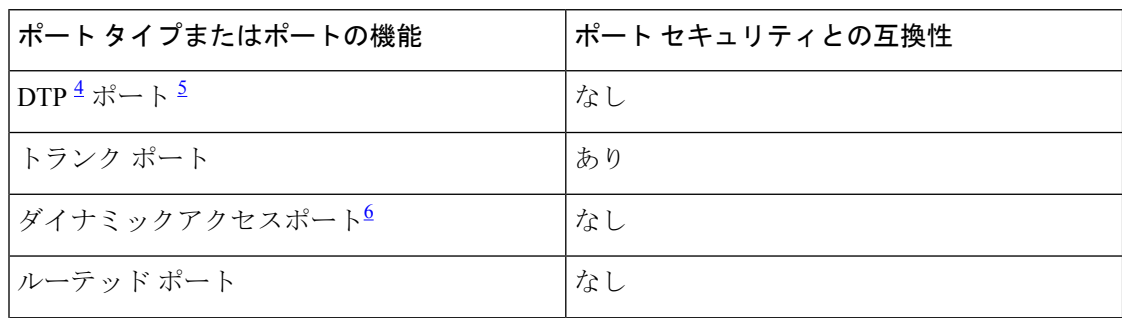

表 **<sup>4</sup> :** ポート セキュリティと他のポートベース機能との互換性

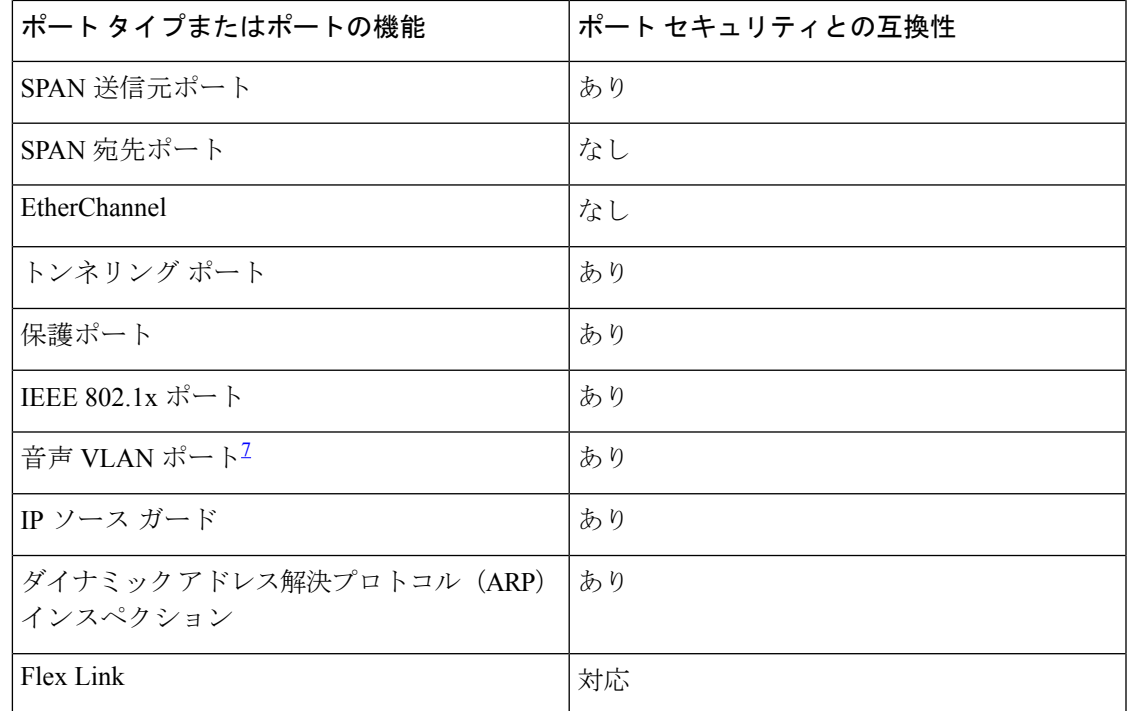

<span id="page-6-3"></span><span id="page-6-2"></span><span id="page-6-1"></span><sup>4</sup> DTP = Dynamic Trunking Protocol

5 **switchport modedynamic**インターフェイスコンフィギュレーションコマンドで設定され たポート A。

- <span id="page-6-4"></span>6 **switchport access vlan dynamic** インターフェイス コンフィギュレーション コマンドで設 定される VLAN Query Protocol (VOP) ポート。
- 7 ポートに最大限可能なセキュアなアドレスを設定します(アクセスVLANで可能なセキュ アなアドレスの最大数に 2 を加えた数)。

# <span id="page-6-0"></span>ポート セキュリティの設定方法

### ポート セキュリティのイネーブル化および設定

#### 始める前に

このタスクは、ポートにアクセスできるステーションの MAC アドレスを制限および識別し て、インターフェイスへの入力を制約します。

#### 手順

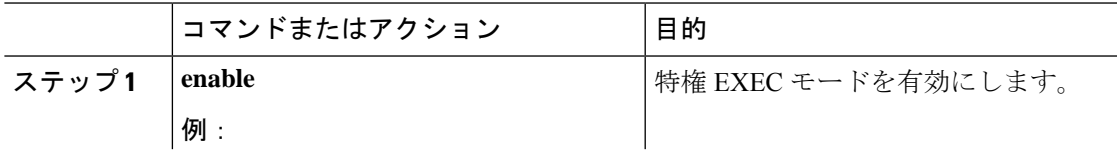

Ι

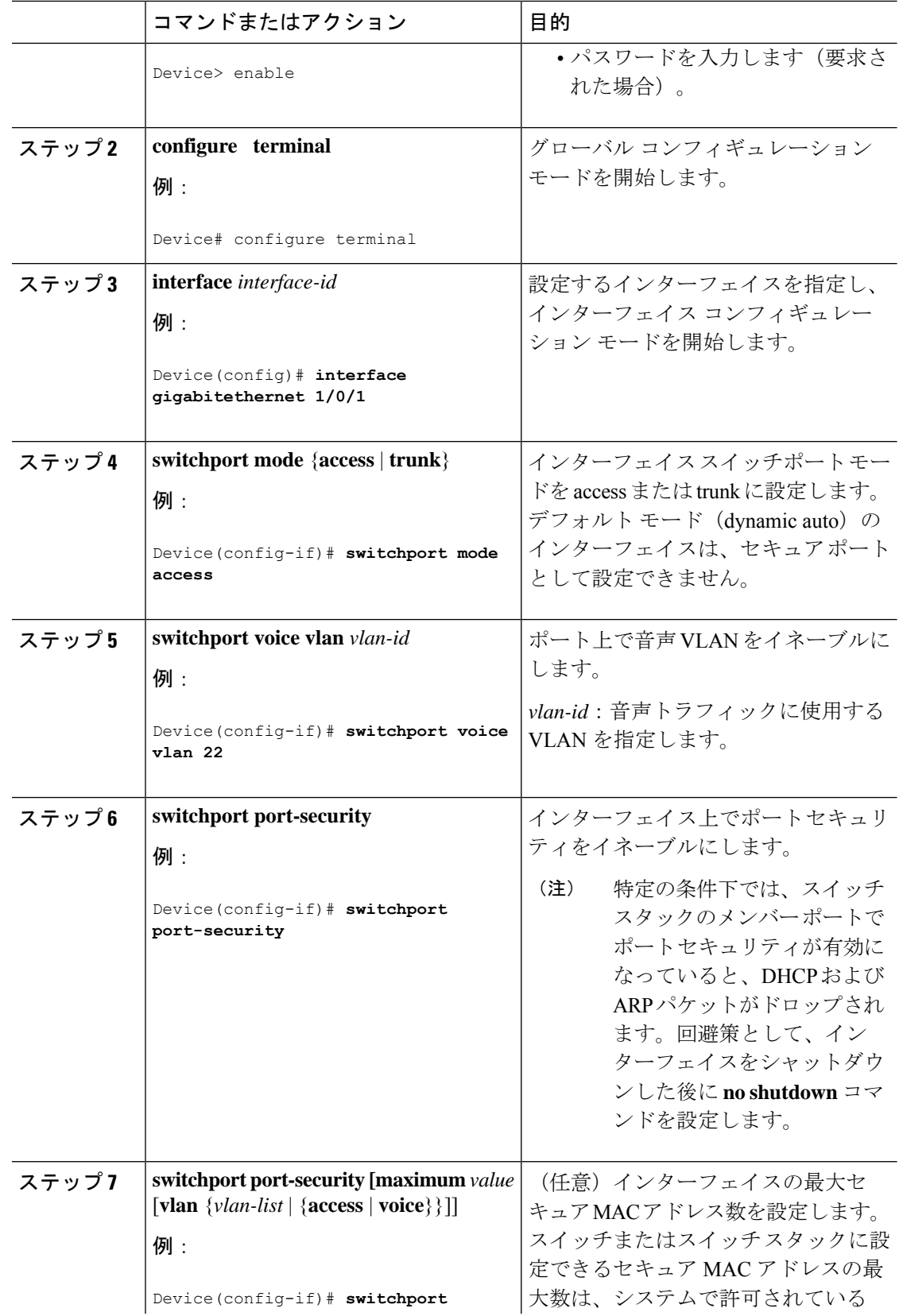

 $\mathbf I$ 

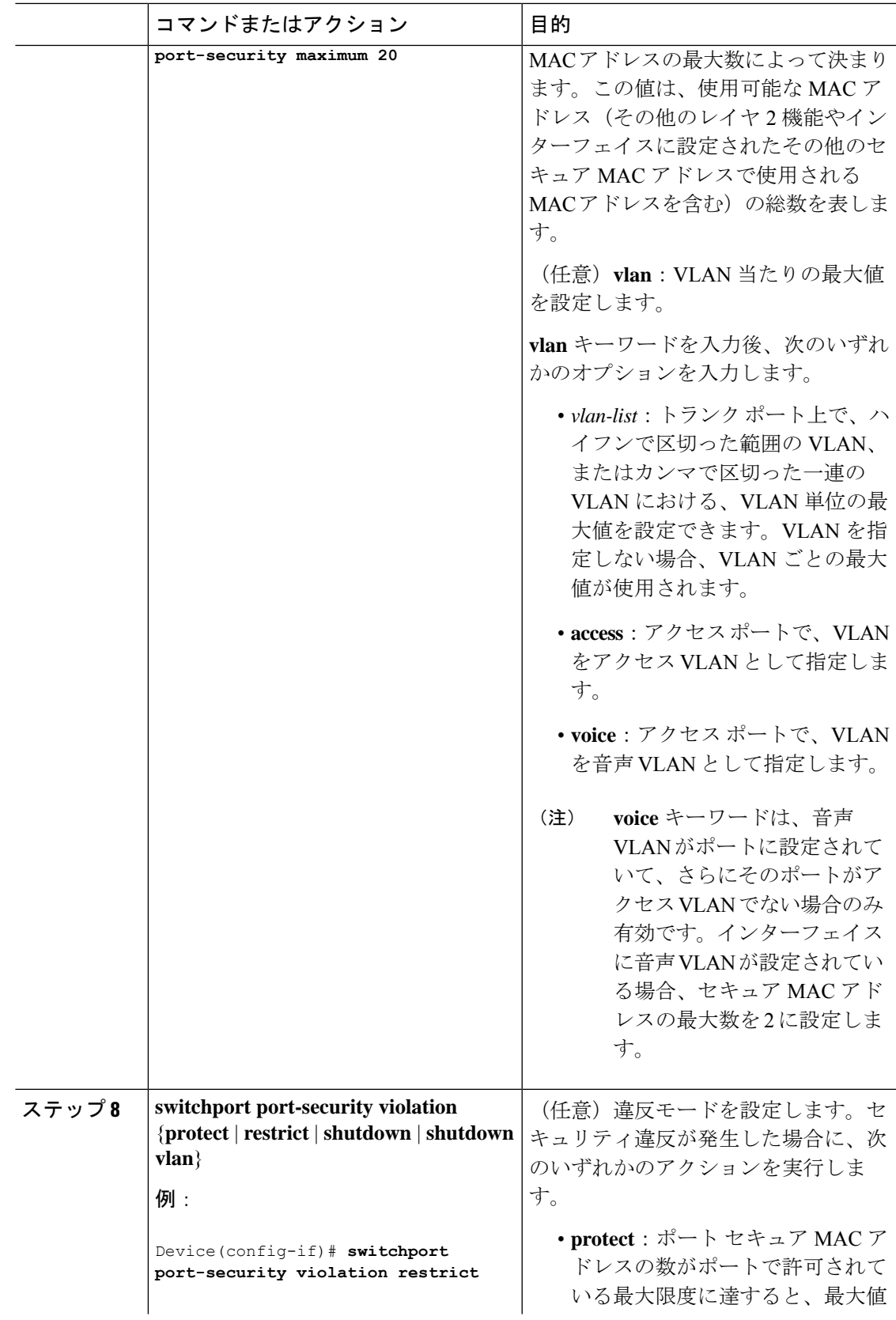

I

 $\overline{\phantom{a}}$ 

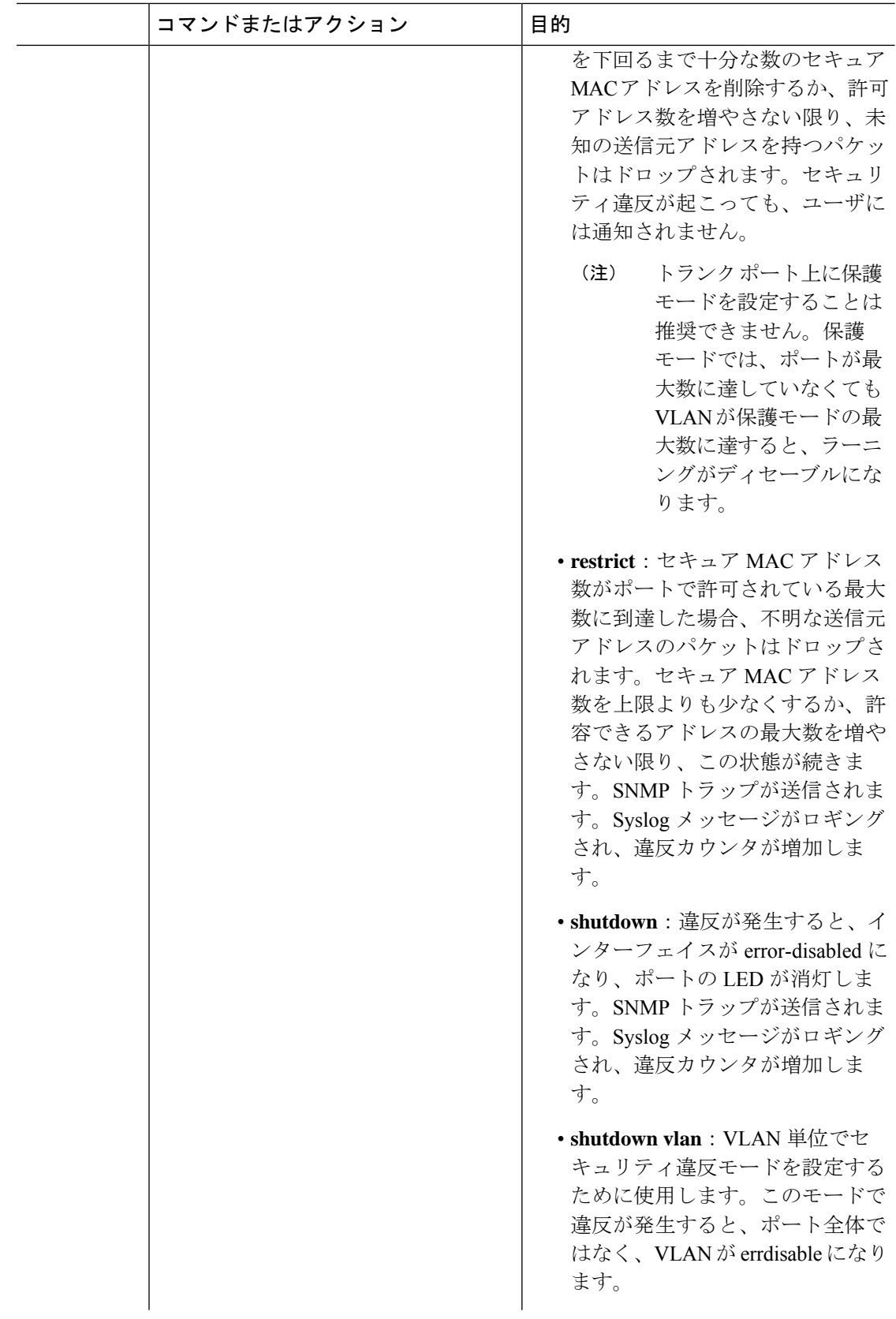

 $\mathbf I$ 

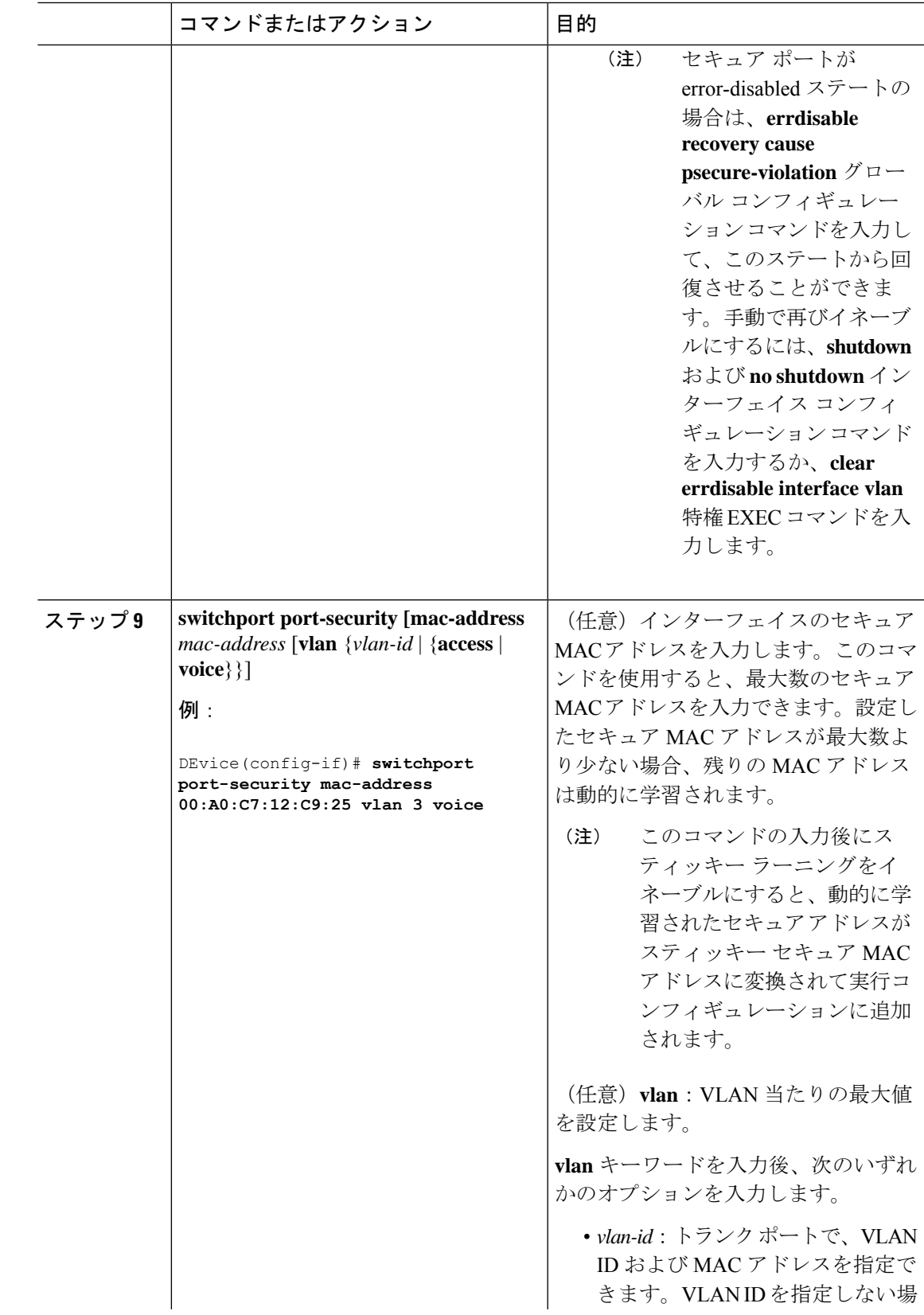

 $\mathbf I$ 

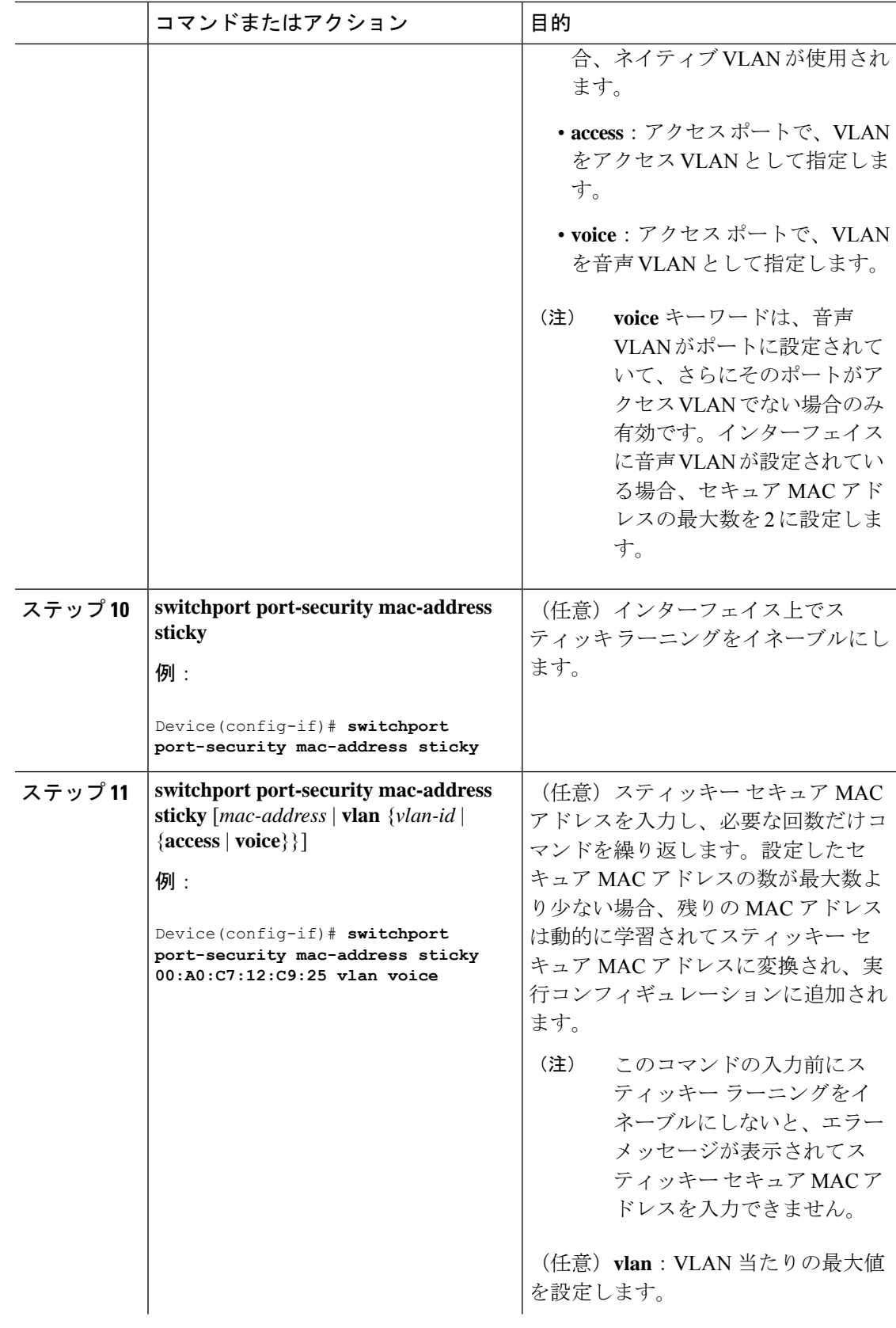

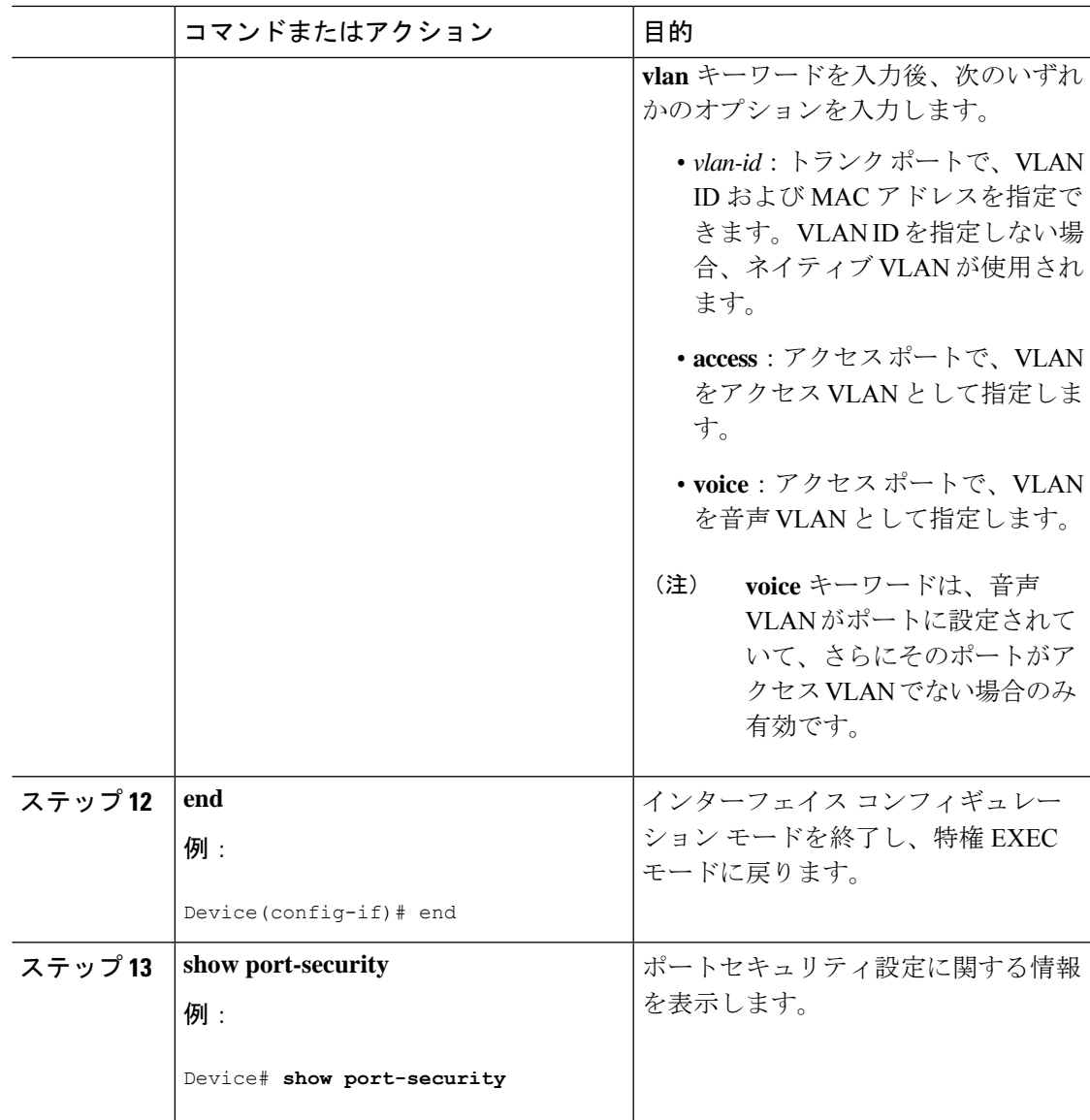

## ポート セキュリティ エージングのイネーブル化および設定

この機能を使用すると、既存のセキュア MAC アドレスを手動で削除しなくても、セキュア ポート上のデバイスを削除および追加し、なおかつポート上のセキュアアドレス数を制限でき ます。セキュアアドレスのエージングは、ポート単位でイネーブルまたはディセーブルにでき ます。

Ι

 $\overline{\phantom{a}}$ 

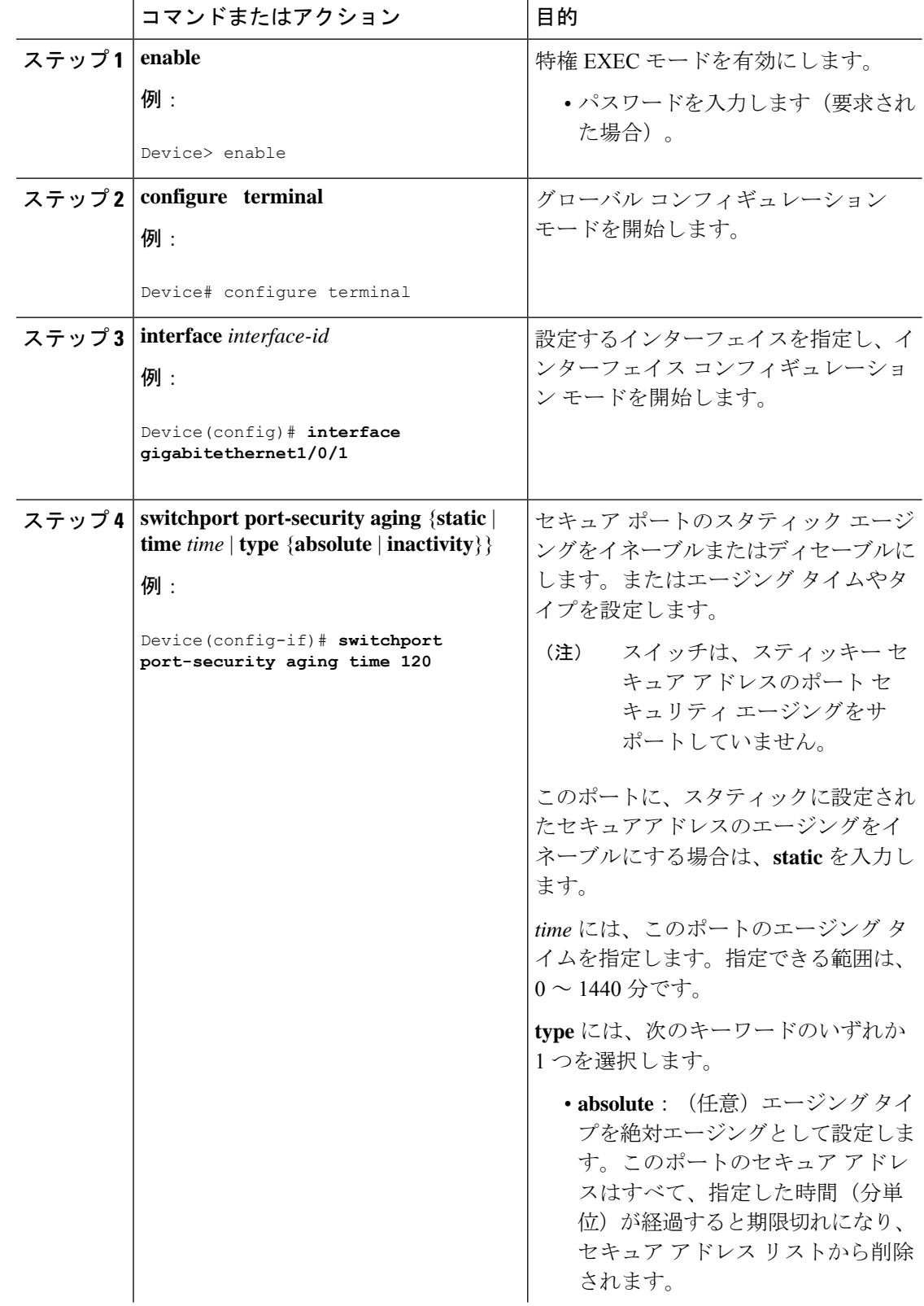

#### 手順

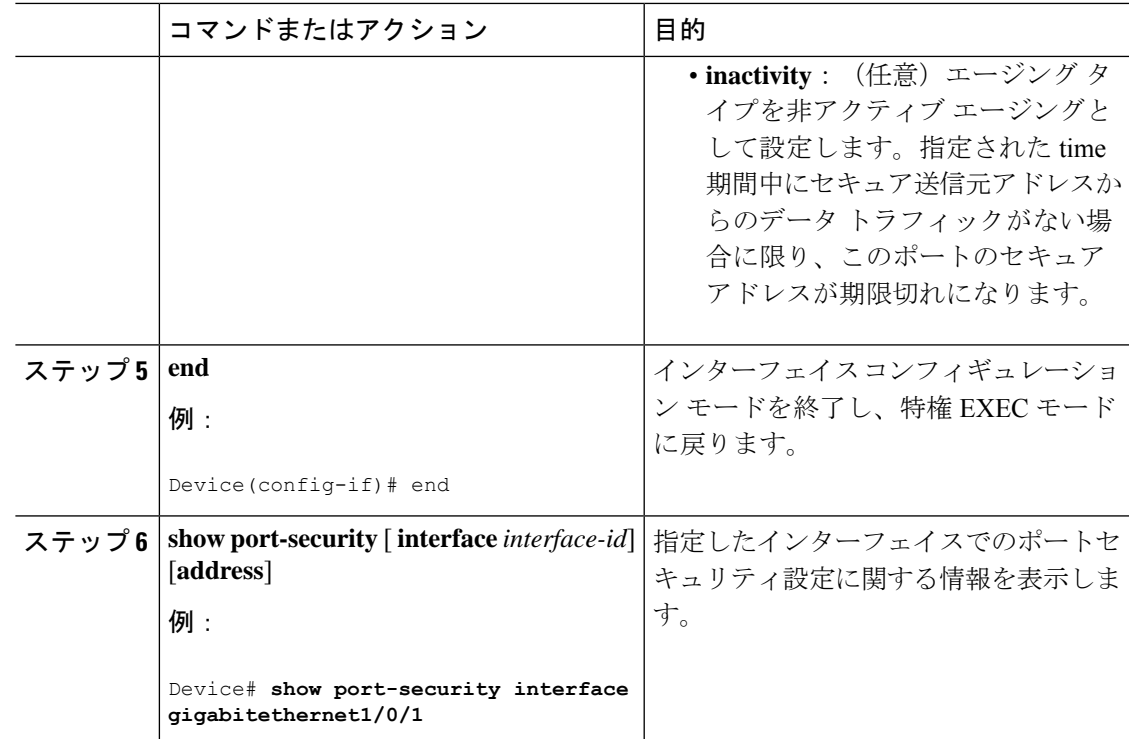

## アドレス エージング タイムの変更

ダイナミックアドレステーブルのエージングタイムを設定するには、次の手順を実行します。

#### 手順

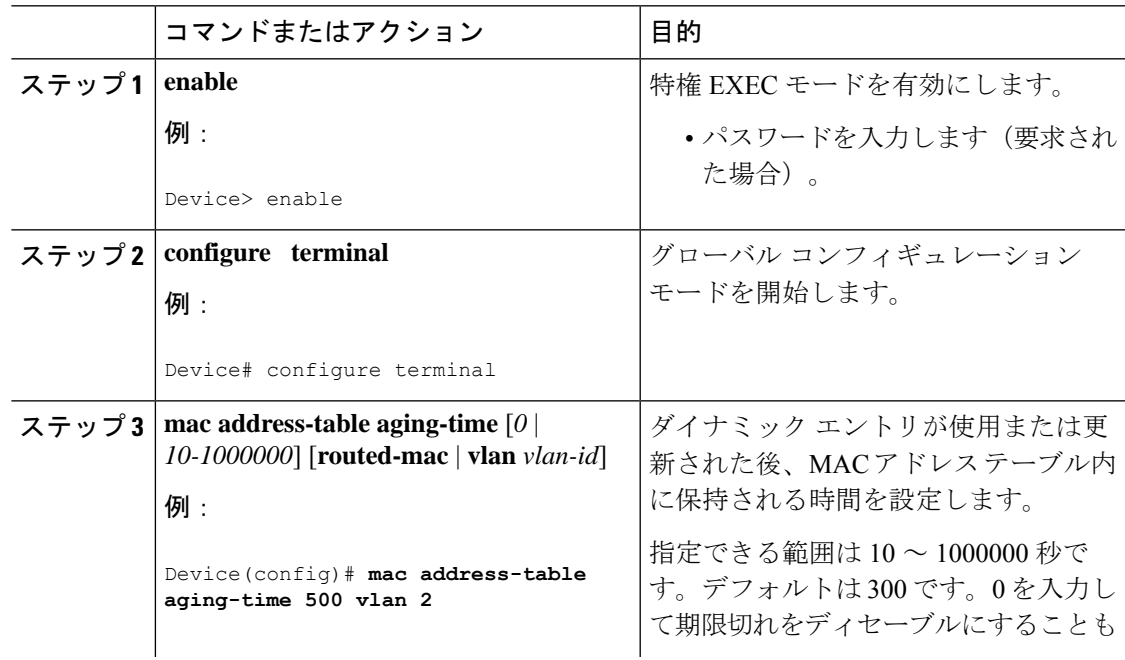

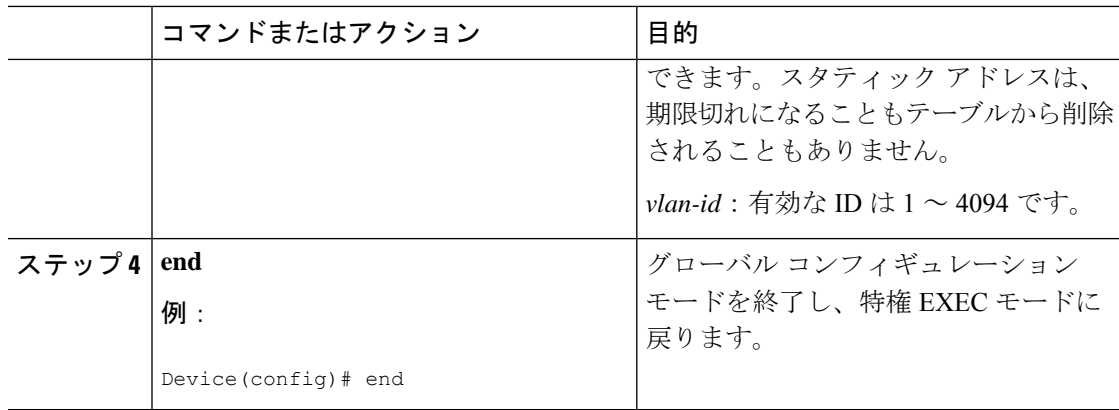

### ポート セキュリティの監視

次の表に、ポート セキュリティ情報を表示します。

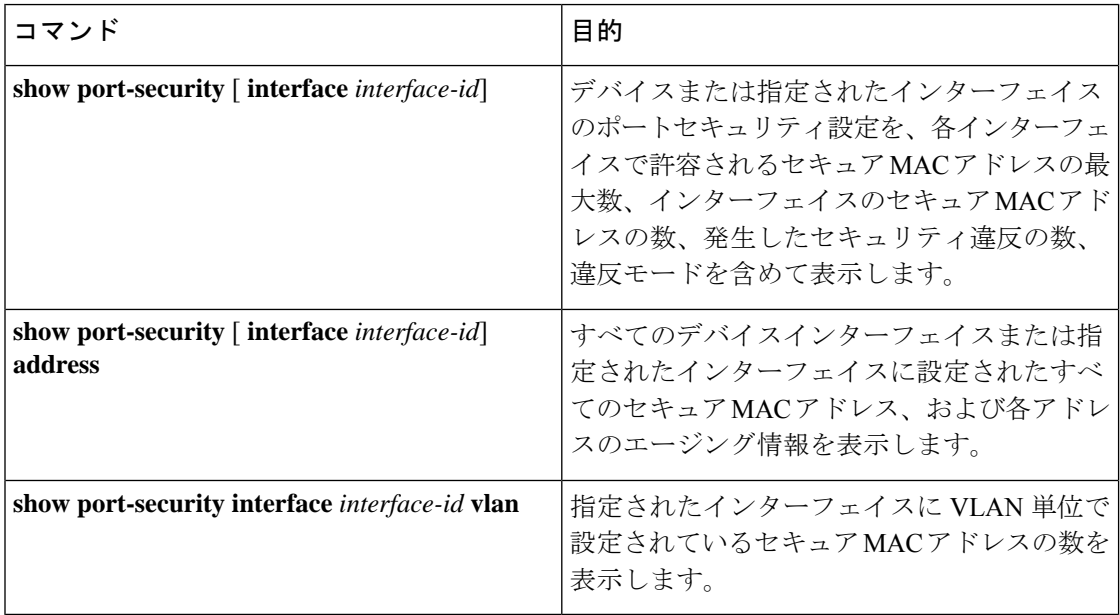

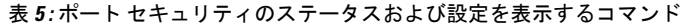

# <span id="page-15-0"></span>ポート セキュリティの設定例

次に、ポート上でポート セキュリティをイネーブルにし、セキュア アドレスの最大数を 50 に 設定する例を示します。違反モードはデフォルトです。スタティックセキュアMACアドレス は設定せず、スティッキー ラーニングはイネーブルです。

```
Device> enable
Device# configure terminal
Device(config)# interface gigabitethernet1/0/1
Device(config-if)# switchport mode access
```

```
Device(config-if)# switchport port-security
Device(config-if)# switchport port-security maximum 50
Device(config-if)# switchport port-security mac-address sticky
Device(config-if)# end
```
次に、ポートの VLAN 3 上にスタティック セキュア MAC アドレスを設定する例を示します。

```
Device> enable
Device# configure terminal
Device(config)# interface gigabitethernet1/0/2
Device(config-if)# switchport mode trunk
Device(config-if)# switchport port-security
Device(config-if)# switchport port-security mac-address 0000.0200.0004 vlan 3
Device(config-if)# end
```
次に、ポートのスティッキー ポート セキュリティをイネーブルにする例を示します。データ VLAN および音声 VLAN の MAC アドレスを手動で設定し、セキュア アドレスの総数を 20 に 設定します(データ VLAN に 10、音声 VLAN に 10 を割り当てます)。

```
Device> enable
Device# configure terminal
Device(config)# interface tengigabitethernet1/0/1
Device(config-if)# switchport access vlan 21
Device(config-if)# switchport mode access
Device(config-if)# switchport voice vlan 22
Device(config-if)# switchport port-security
Device(config-if)# switchport port-security maximum 20
Device(config-if)# switchport port-security violation restrict
Device(config-if)# switchport port-security mac-address sticky
Device(config-if)# switchport port-security mac-address sticky 0000.0000.0002
Device(config-if)# switchport port-security mac-address 0000.0000.0003
Device(config-if)# switchport port-security mac-address sticky 0000.0000.0001 vlan voice
Device(config-if)# switchport port-security mac-address 0000.0000.0004 vlan voice
Device(config-if)# switchport port-security maximum 10 vlan access
Device(config-if)# switchport port-security maximum 10 vlan voice
Device(config-if)# end
```
## <span id="page-16-0"></span>ポート セキュリティの機能の履歴

次の表に、このモジュールで説明する機能のリリースおよび関連情報を示します。

これらの機能は、特に明記されていない限り、導入されたリリース以降のすべてのリリースで 使用できます。

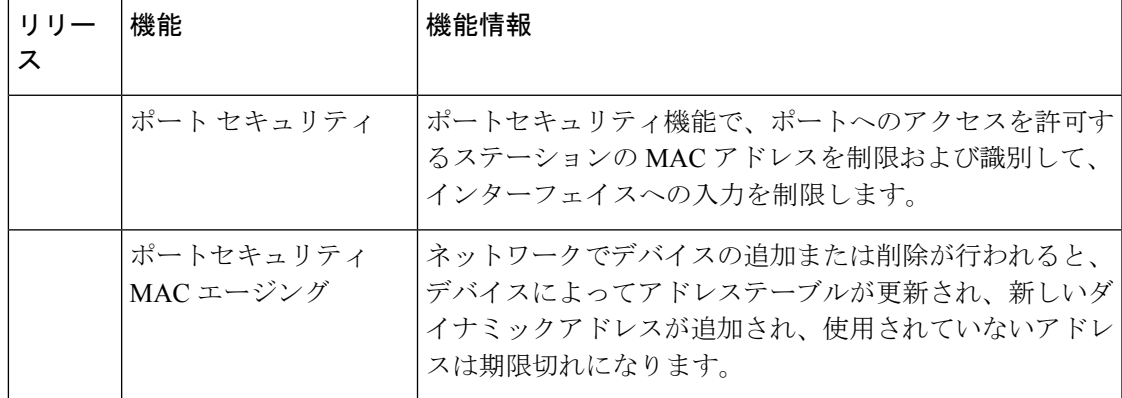

CiscoFeature Navigatorを使用すると、プラットフォームおよびソフトウェアイメージのサポー ト情報を検索できます。Cisco Feature Navigator には、<http://www.cisco.com/go/cfn> からアクセス します。